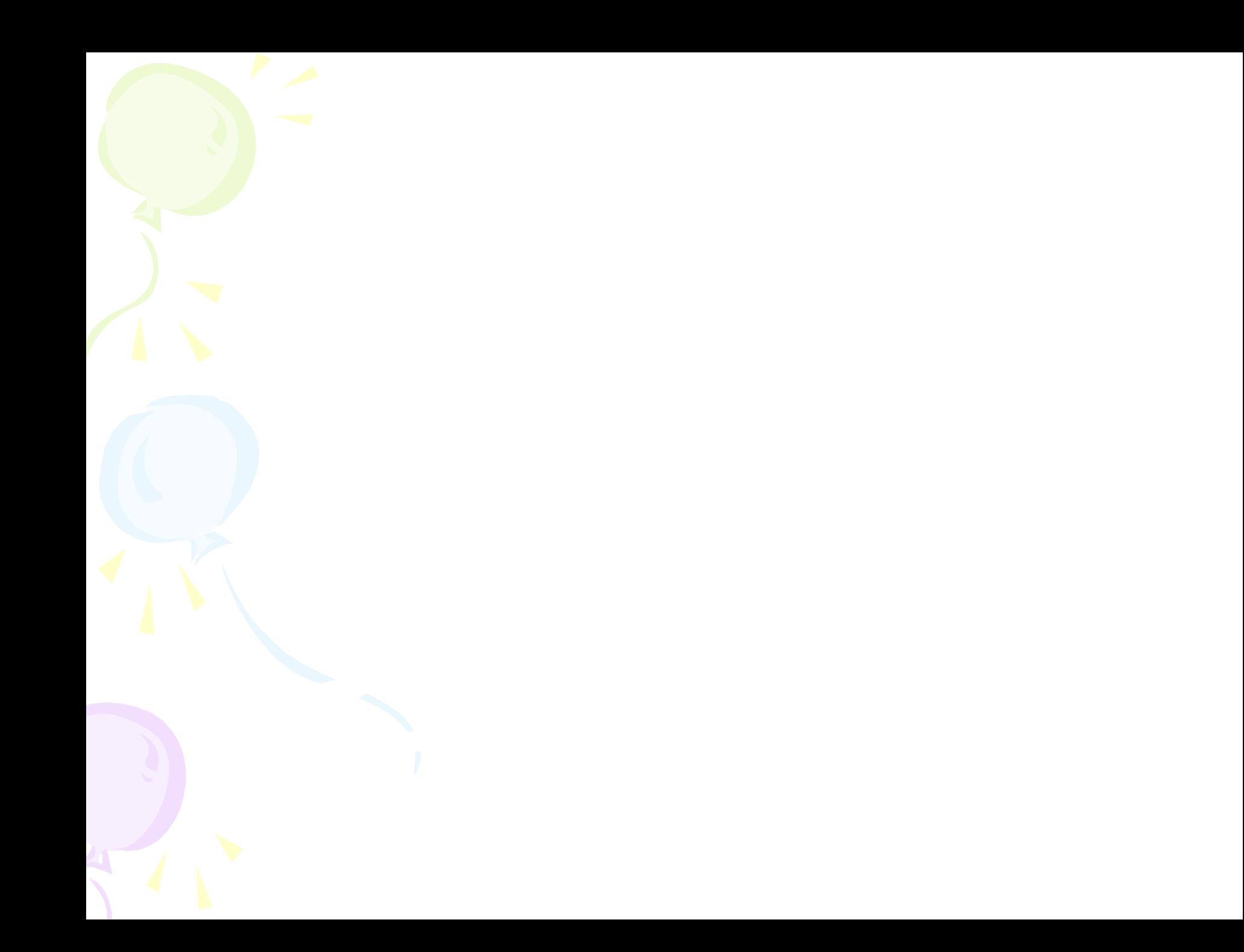

## Гипертекст -

 *Это способ организации текстовой информации, внутри которой установлены смысловые связи между её различными фрагментами.*

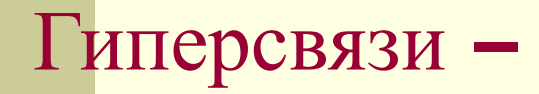

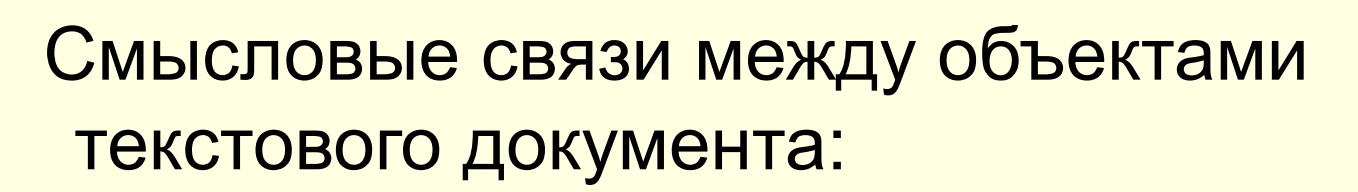

- абзацами
- терминами
- рисунками
- таблицами
	- диаграммами и т.д.

# Цель создания гипертекстового документа

- Создание структуры документа, содержащего большой объём информации
- При активизации гиперссылки происходит переход на нужный фрагмент, не пролистывая документ в целом

# Способы чтения гипертекста

## **Сферы применения гипертекстовых документов**

- Справочные системы (Консультант +, словари, каталоги, базы данных и др.)
- Web страницы в Internet
- Электронные учебники

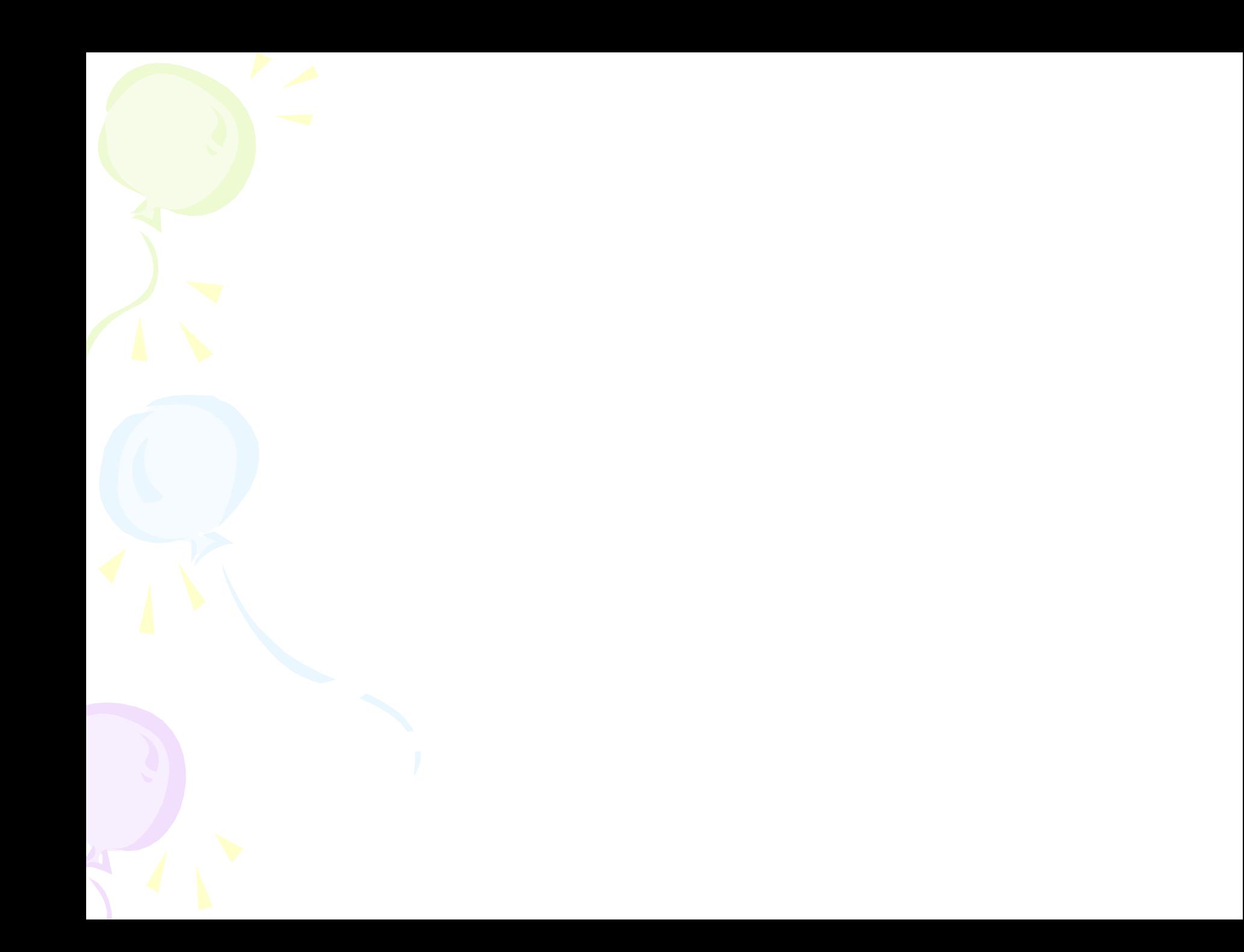

#### *Указатель ссылки-*

 объект который визуально выделяется в документе (синий цвет, подчеркивание)

- ⚪ фрагмент текста
- ⚪ график
- ⚪ Диаграмма
- ⚪ Рисунок
- ⚪ Фотография

# Адресная часть ссылки-

## **Путь создания гиперссылки**

- Создать документ, содержащий обычный текст, но большого размера
- Создать закладки документа:
	- выделить часть текста
	- ввести команду «Вставка Закладка…»
	- в поле «Имя закладки» ввести имя…
	- команда «Добавить»

### **Путь создания гиперссылки**

- Создание гиперссылки выделить фрагмент текста – указатель ввести команду «Вставка – гиперссылка» выбрать имя закладки команда «ОК»
- Повторить процедуру для всех гиперссылок и осуществить возврат

#### **Указатели гиперссылок и закладок**

- Графические изображения
- Стрелки
- Подчеркнутые слова понятия
- Автофигуры и т.д.